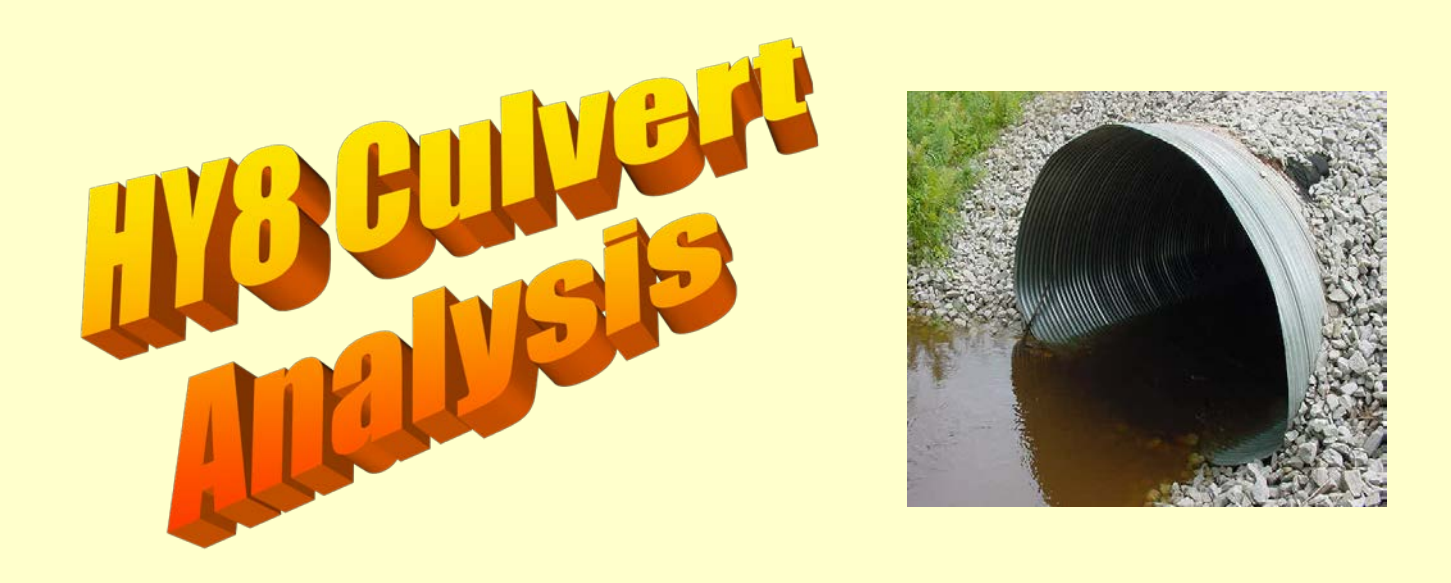

- HY-8 Version 7.2 Build Date January 17, 2012
- Federal Highway Administration

http://www.fhwa.dot.gov/engineering/hydraulics/software/hy8/index.cfm

# SIMPLE

Simple to use

Use for simple culverts and bridges

Normally it would not be used for complicated projects, such as bridges with piers or when precise stream profiles are needed. Also, it will not run with an open channel without a structure

# Sample Problem

- Replace an existing culvert with a larger culvert
- **Issue**: CRC wants to replace the existing culvert with a longer culvert. The proposed design increases the size of the culvert as well. Will the larger culvert offset the fact that the culvert will be longer?

#### • **Existing Culvert:**

- Length-- 32'.
- CMP, 42" diameter
- Low point of road: el 588.20
- Width of road: 18 feet
- Stream bottom sandy but stony
- Stream banks weedy with small brush
- Stream bottom elevation 579.00

### • **Proposed Culvert:**

- $-$  Length–54'.
- Concrete Elliptical, 60"x38"
- Road elevations and width will remain the same

## **Flood Discharge Information**

### Obtained from DEQ-WRD Hydrologic Studies and Dam Safety Unit

http://www.michigan.gov/deq/0,4561,7-135-3313\_3684\_3724-168812--,00.html

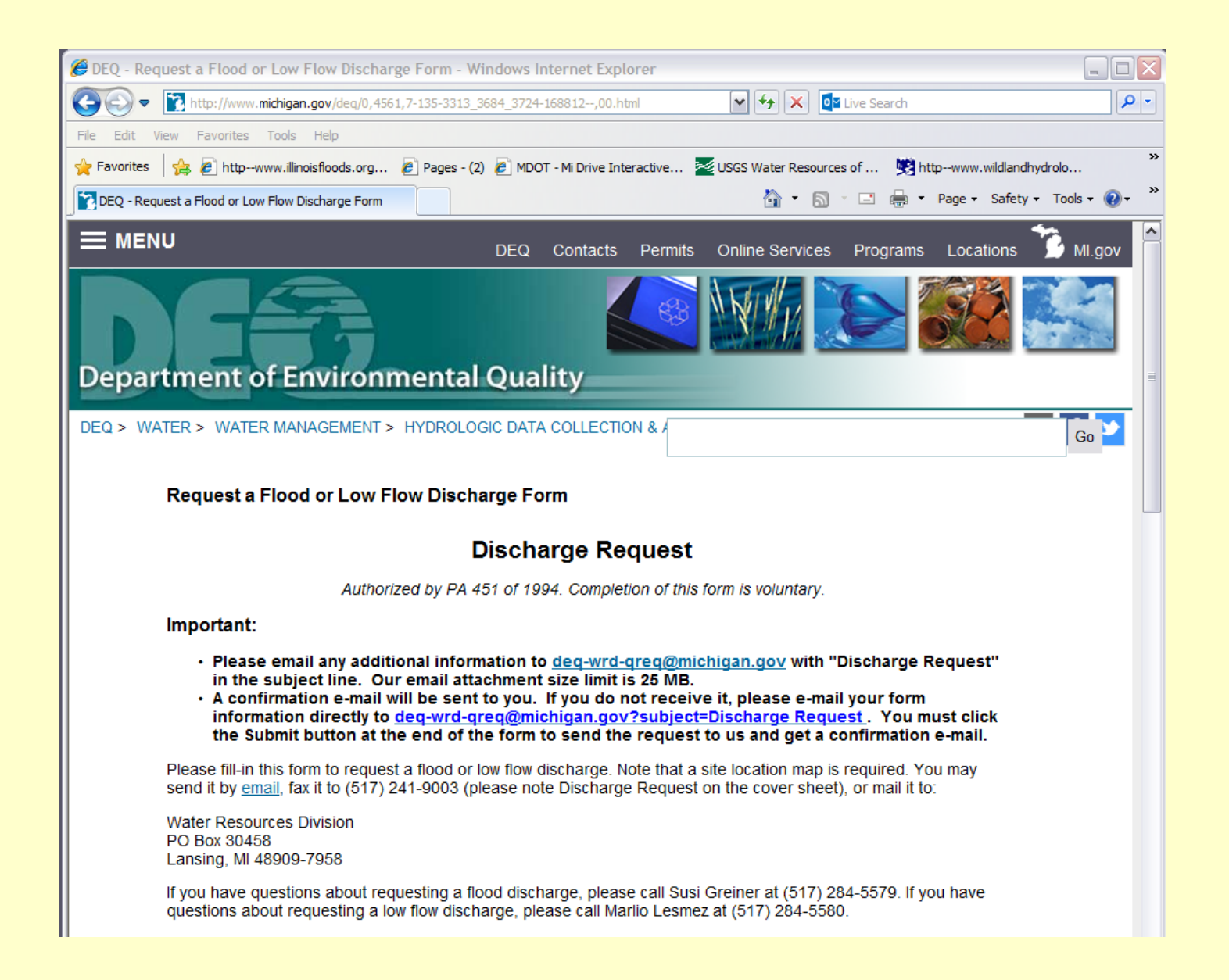

### **Channel Slope**

Obtained from survey data or topo maps Measure distance along stream between contours Channel Slope = rise/run

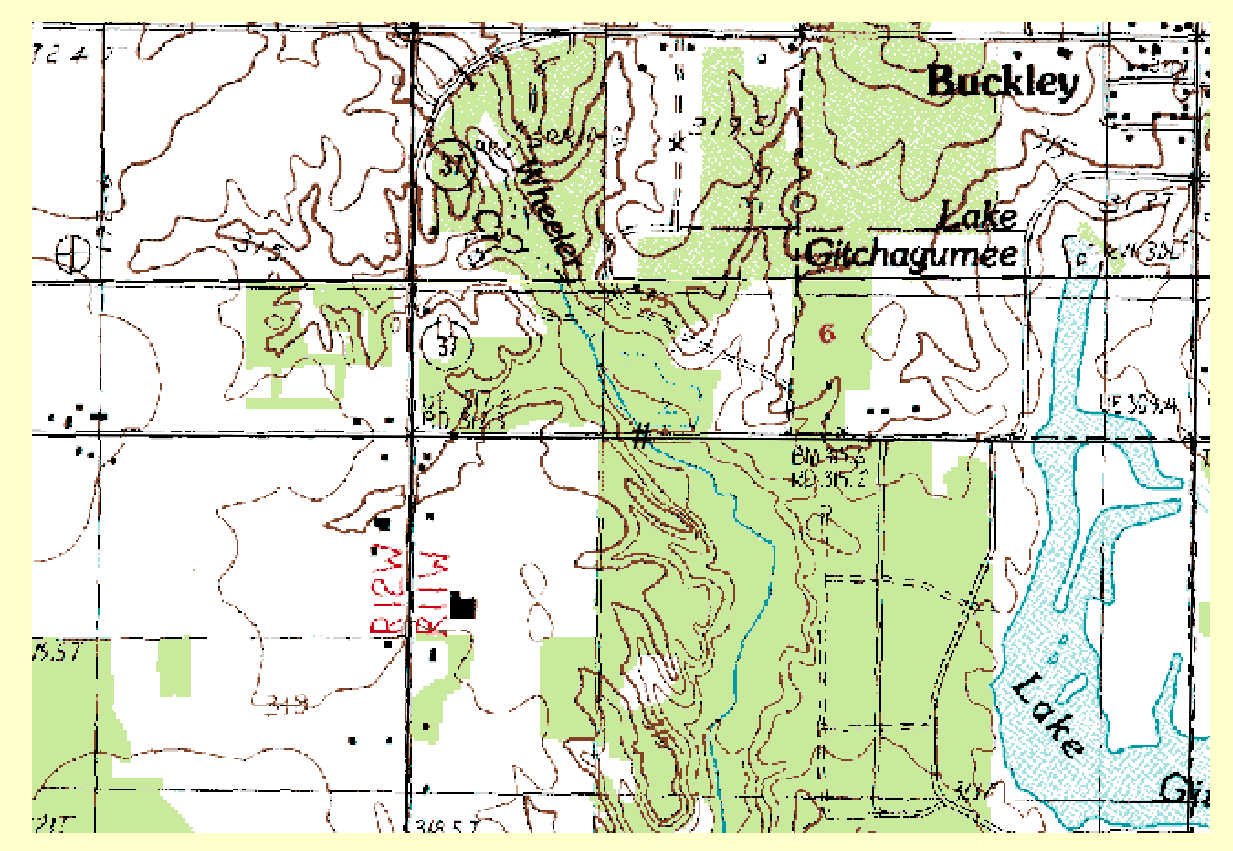

## **Manning's n (Channel)**

- Several references for Manning's n for various stream conditions
- "Open Channel Hydraulics", Chow 1959 contains an extensive compilations of n values
- References typically provide color photo with tables of calibrated n values for a range of flows.

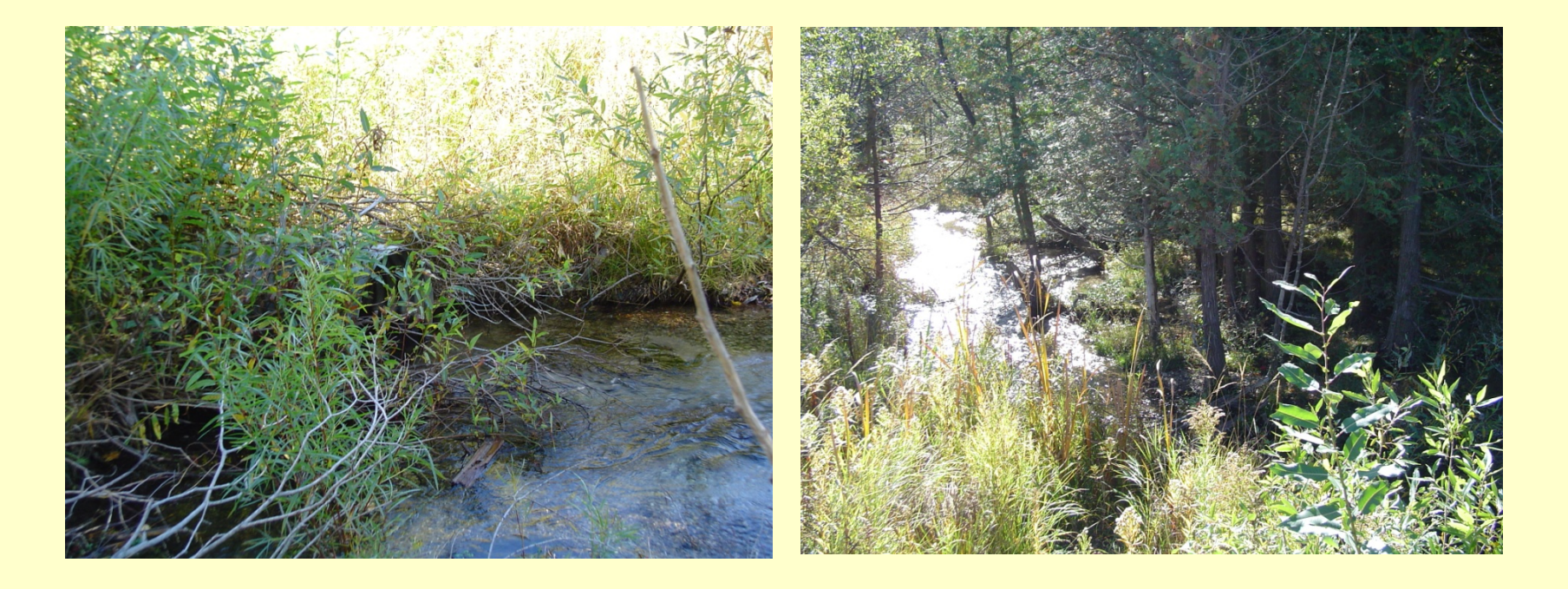

### **Project Survey and Design Data**

Stream Channel Shape and Streambed Invert Elevation

Culvert Inlet Conditions, Culvert dimensions & Type

Existing and Proposed Road Grade, Width, Crest Length

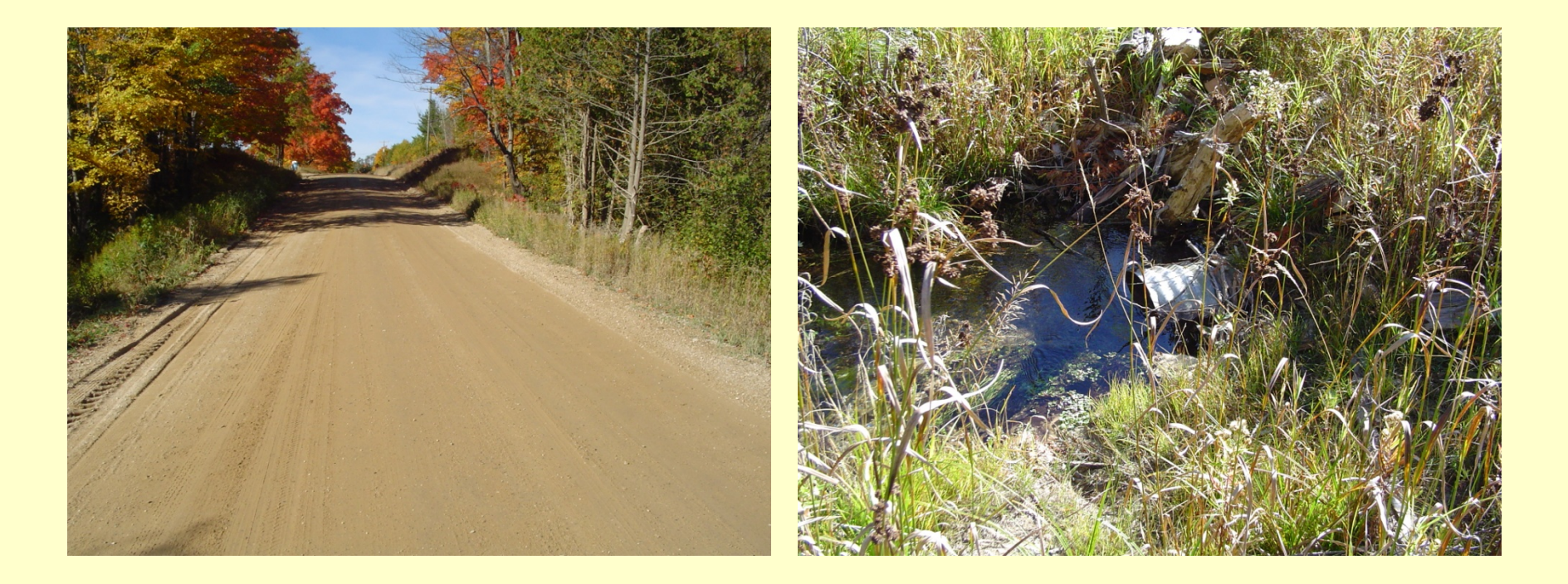

# Start Project

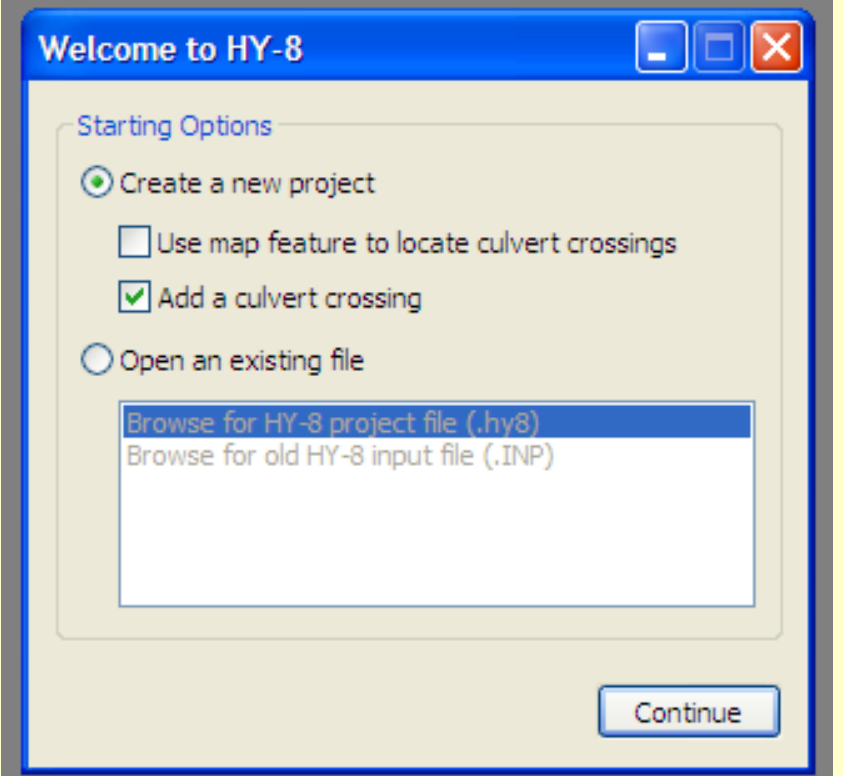

# Data Input

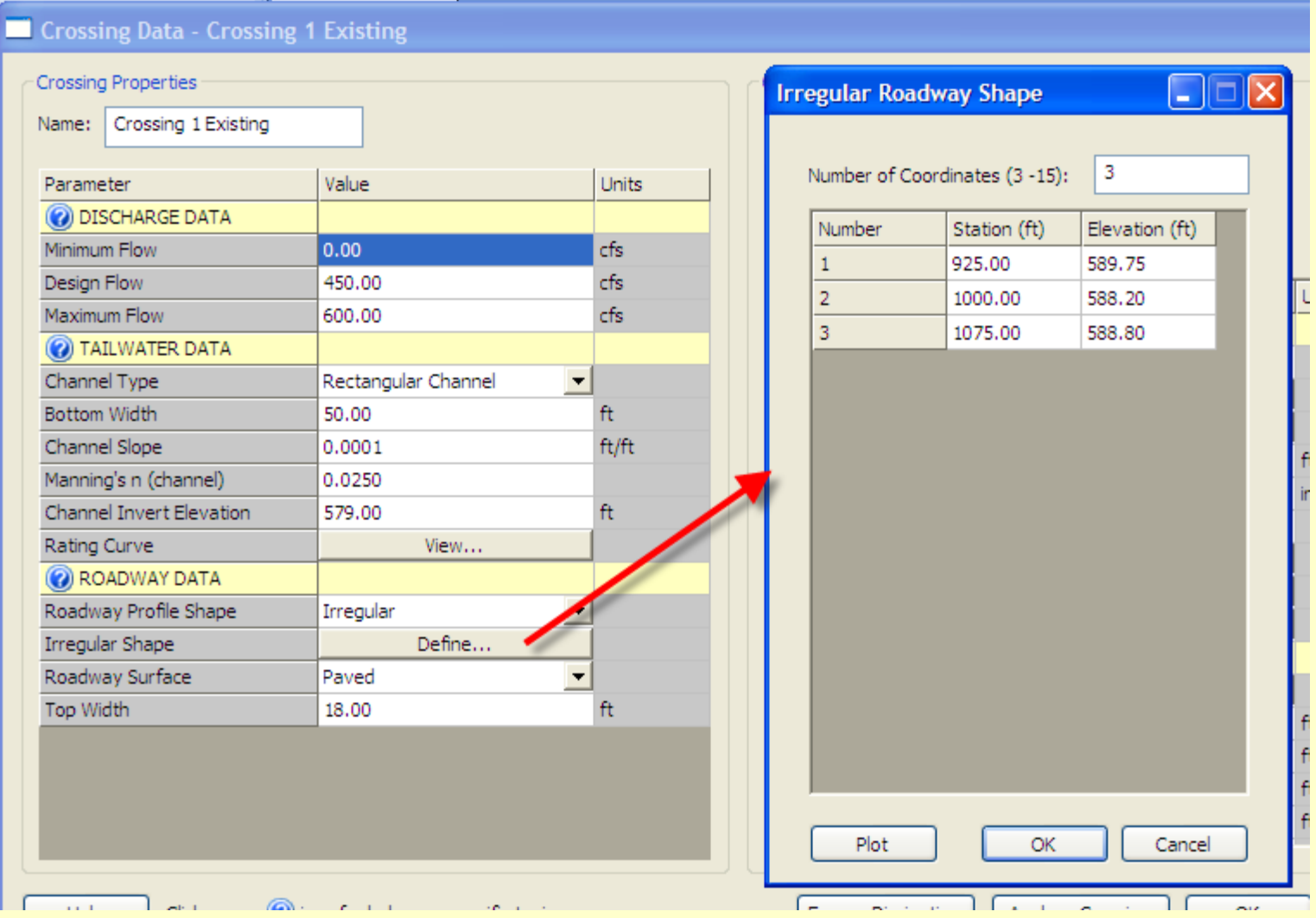

## Data Input

#### Crossing Data - Crossing 1 Existing

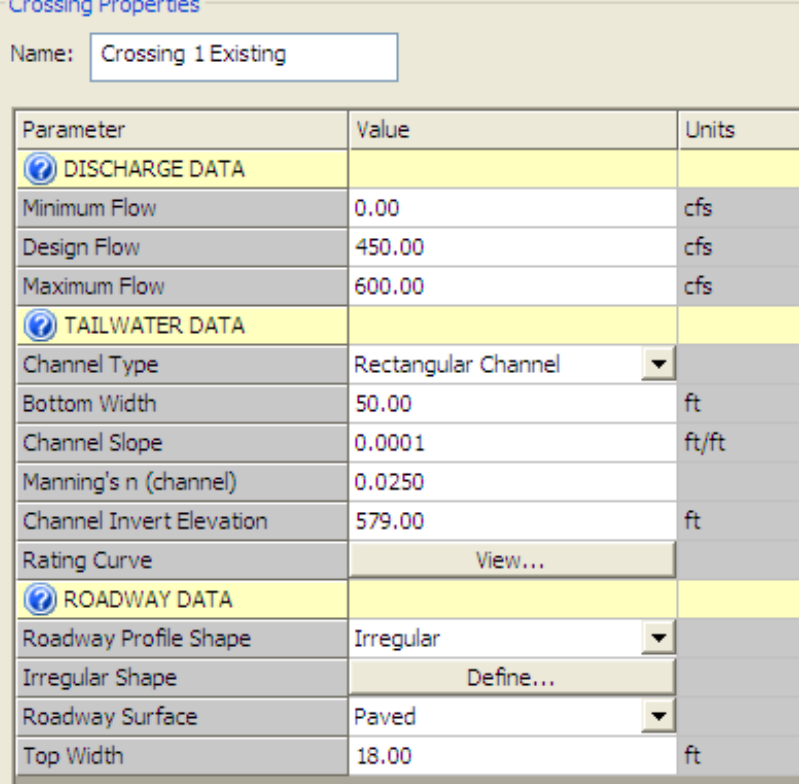

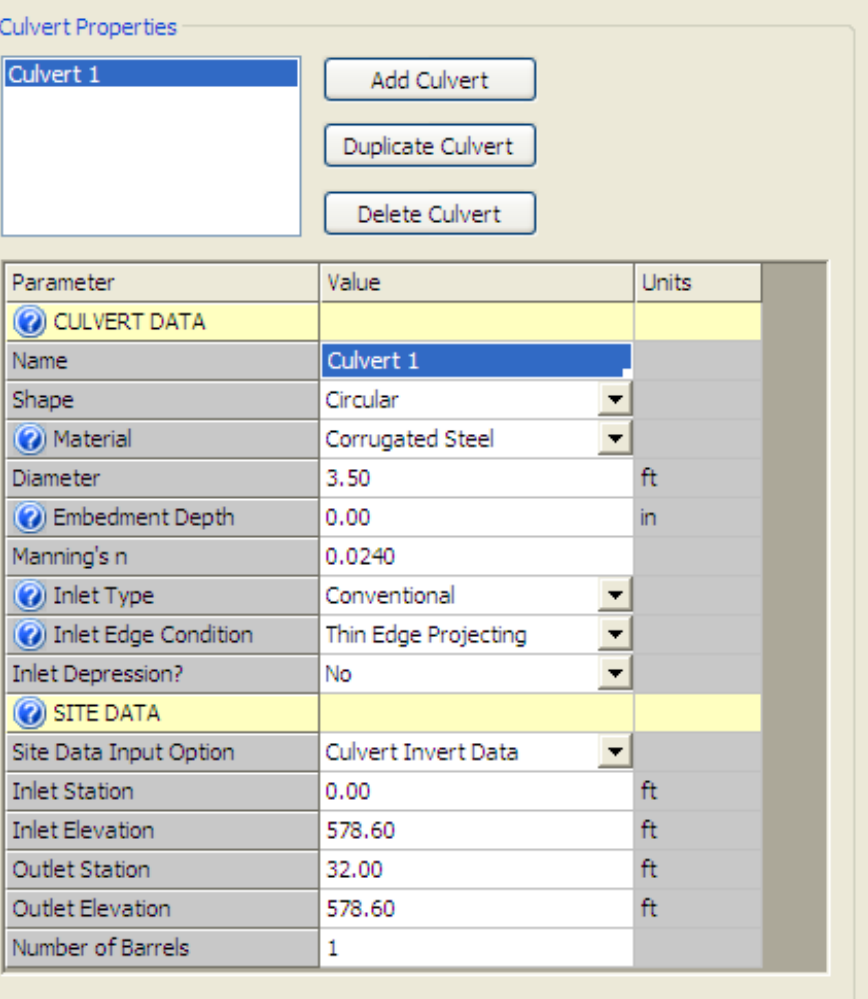

Help

Analyze Crossing

OK

Cancel

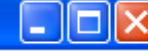

# Analyze Crossing

After data entry is complete, click "Analyze Crossing"

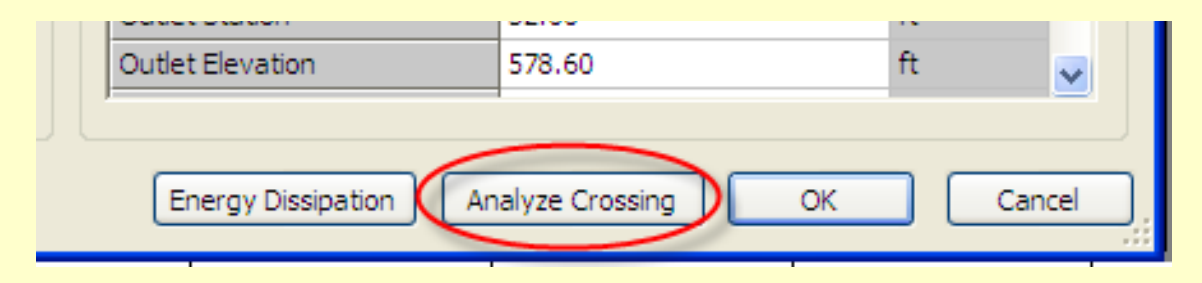

### Create Report

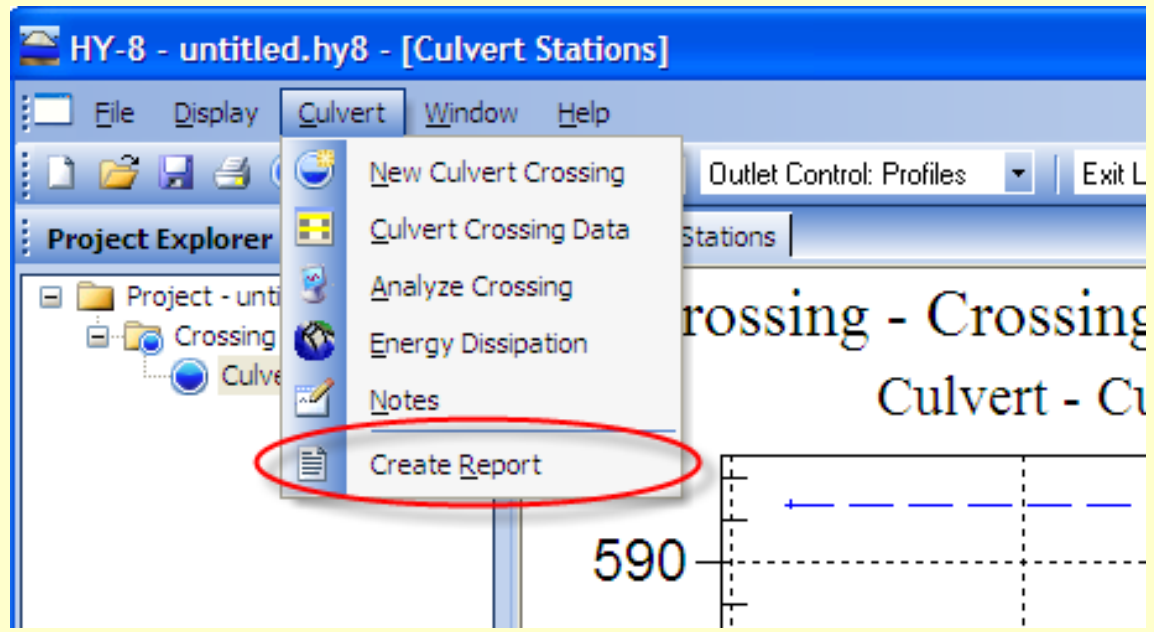

## Proposed Design

#### Crossing Data - Crossing 1 Existing

#### Crossing Properties

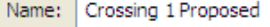

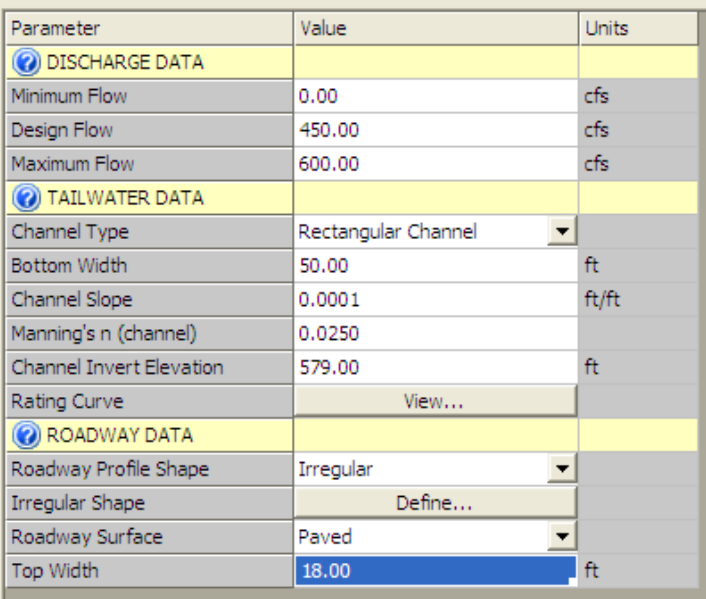

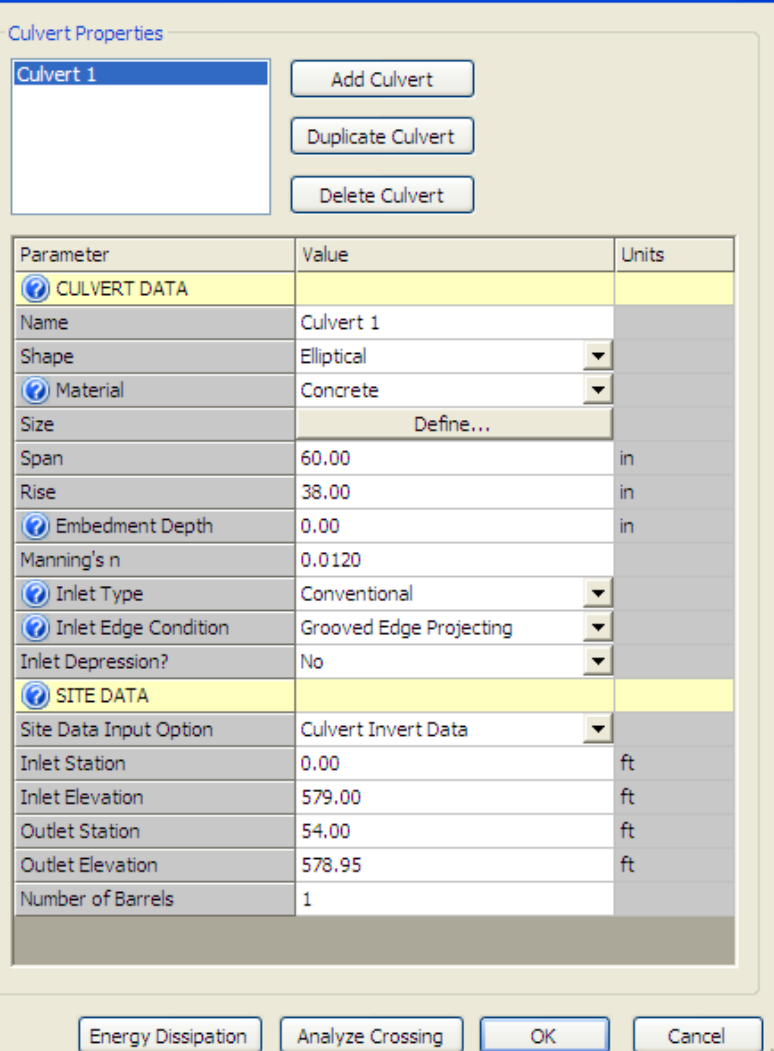

 $\Box$ o $\boxtimes$ 

Help

# Calculations & Output

- Total flow through the Culverts
- Flow through individual culverts
- **Weir flow**
- Pressure and Weir Flow
- Tailwater Elevations *(See HY-8 Help----Limitations)*
- Headwater Elevations
- Outlet velocities *(See HY-8 Help----Limitations)*
- And More….

# Culvert Flow

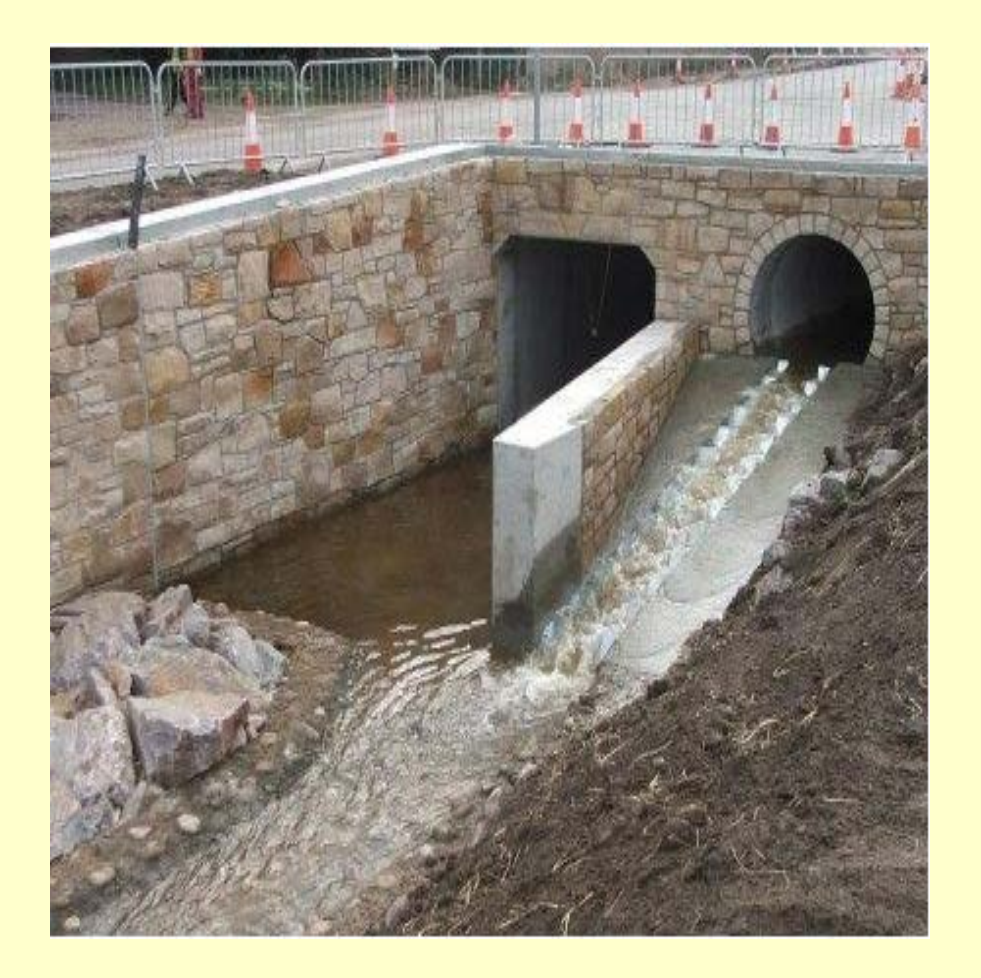

- Cross-section of the **culvert**
- Slope of the culvert
- "N" value of the culvert
- Manning's equation
- Uses direct step method

## **Inlet Control vs. Outlet Control**

- Computes inlet control headwater elevation, flow passes through critical depth at the culvert entrance and is supercritical in the barrel. The headwater elevation is a function of the entrance size, shape, and inlet type.
- Computes outlet control headwater elevation, the flow in the barrel is subcritical, and the energy equation may be used to find the upstream headwater depth, including entrance & exist losses, and friction losses.
- Uses the higher answer of the two

# Weir Flow

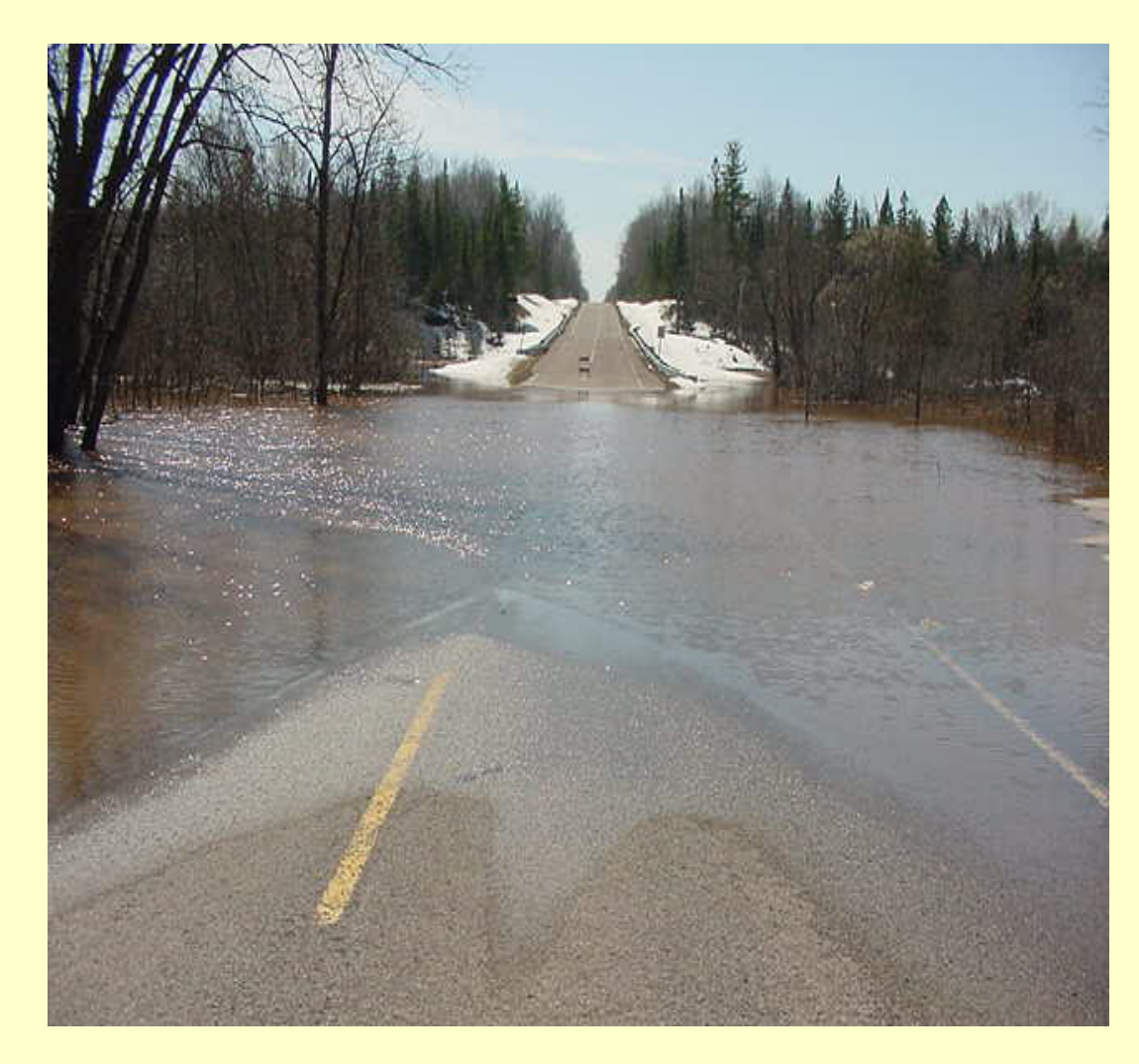

- Coefficient of discharge
- Roadway width
- Roadway surface
- Defined roadway

# Pressure and Weir Flow

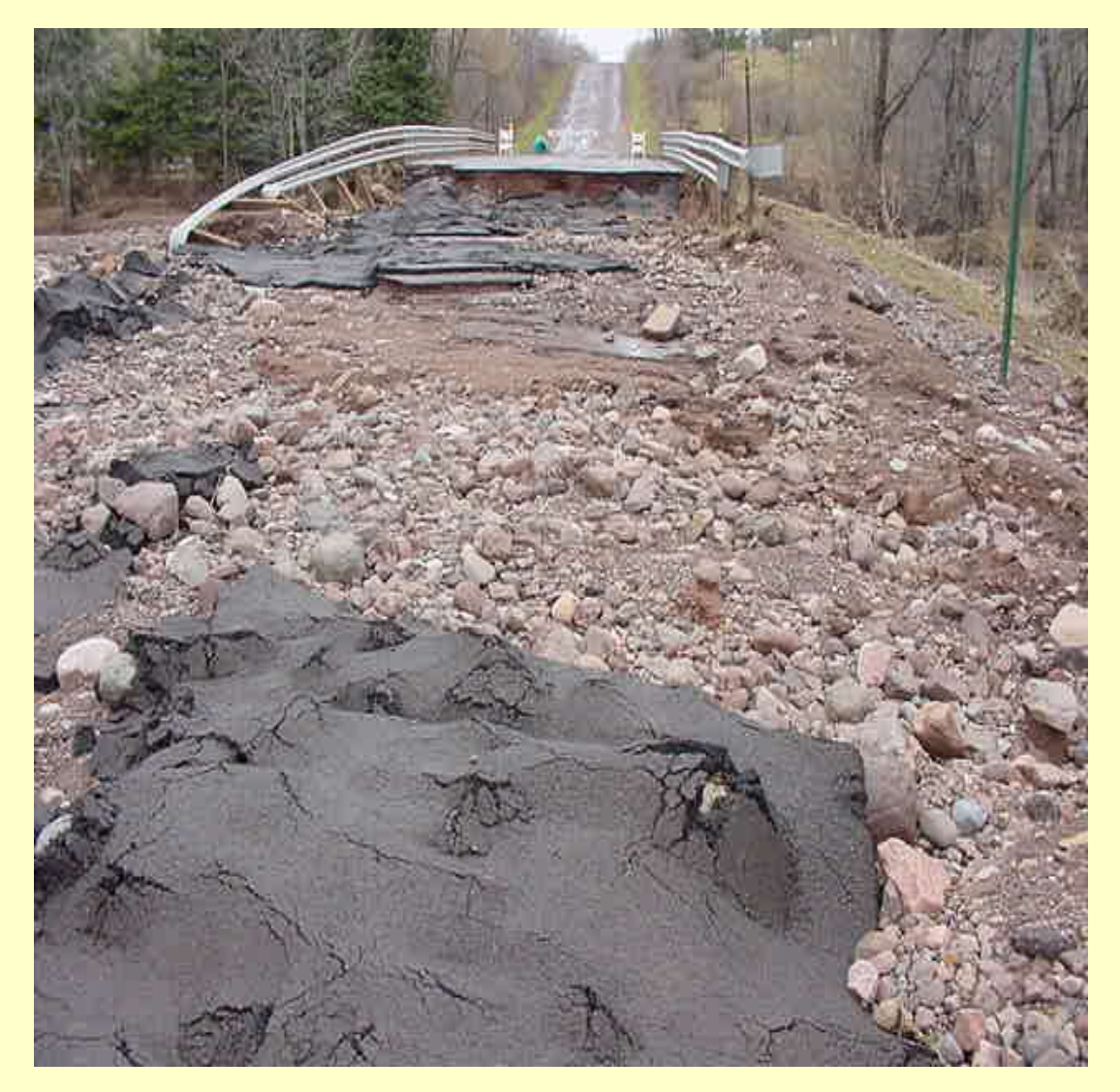

- Calculates weir flow
- Uses a built-in submergence factor
- Balances weir and pressure flows at resulting the same headwater elevation.

# Analysis

Make sure it makes sense and data was input correctly!

### **Headwater**

- How does it compare to what you expect?
- How does it compare to existing high water marks?
- How does it compare to the tailwater?

### **Tailwater**

- How does it compare to what you expect?
- How does it compare to existing high water marks?

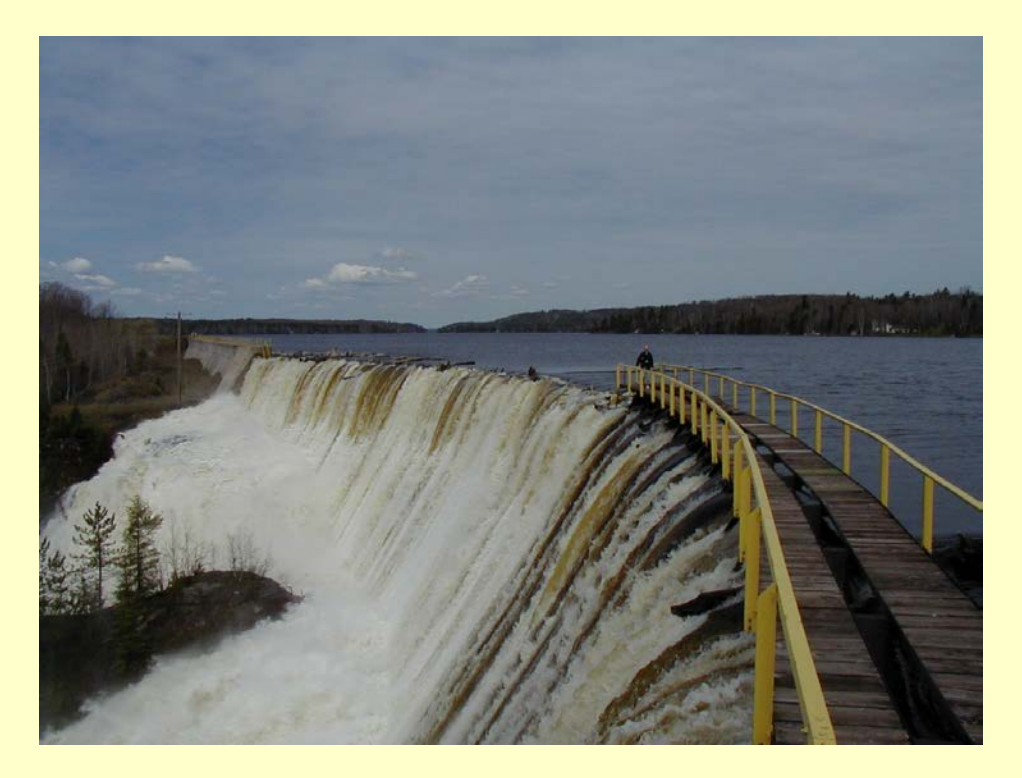

# Analysis Continued

### **Culverts**

- How much flow per culvert?
- What are outlet velocities?
- Is it reasonable?
- Check inverts and lengths.

### Weir Flow

- How much water?
- Can it really get there?

### **Compare**

• How does output compare between existing and proposed?

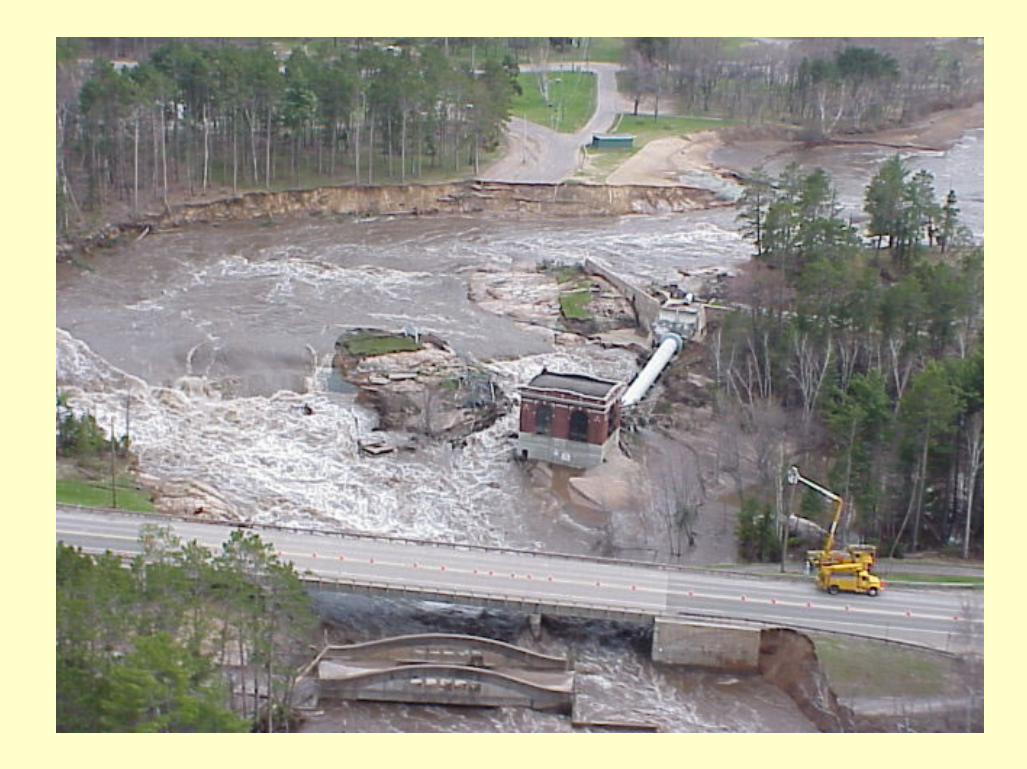

# **Compare**

Proposed = equal or greater hydraulic capacity

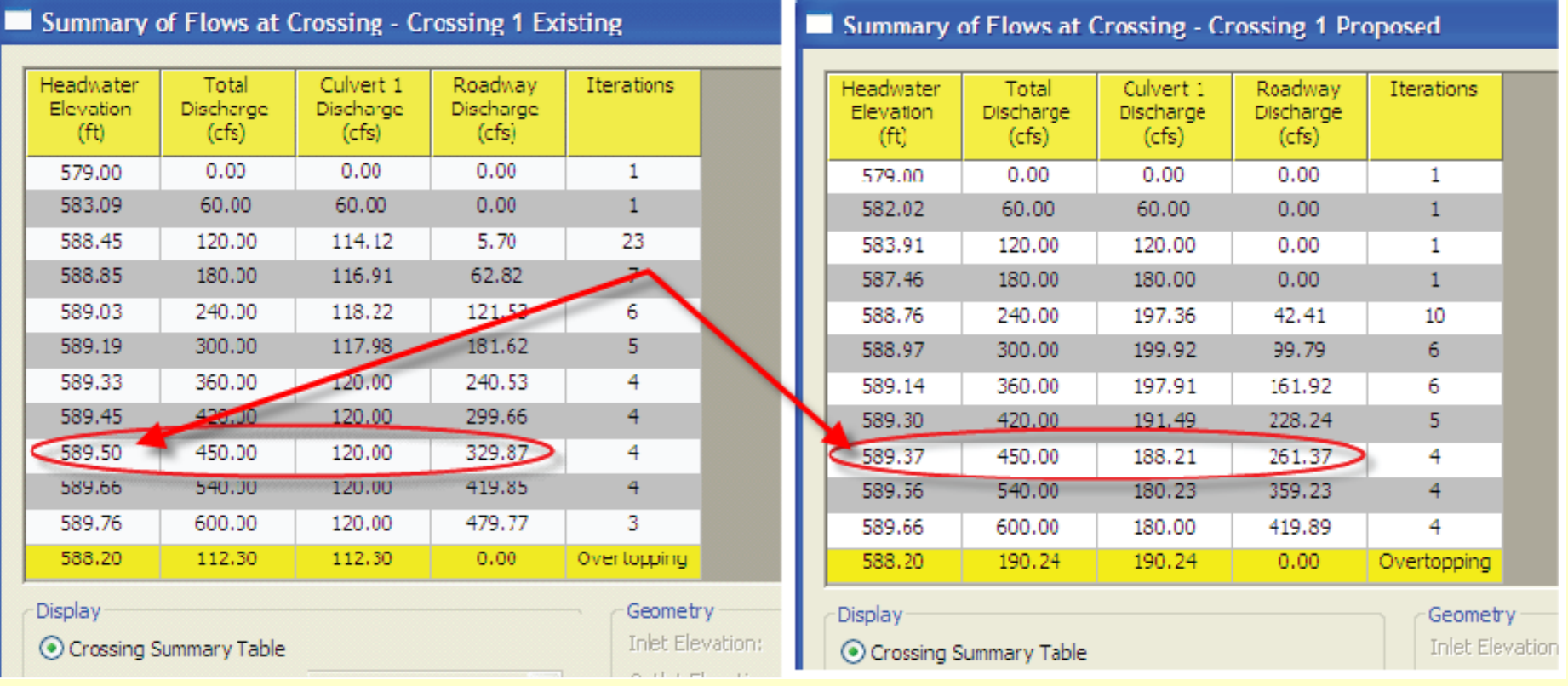

# "Advanced" Options

- Channel Shape and attributes
- Irregular Roadway Profiles
- Culvert Shapes
- Multiple Culverts
- Recessed Culverts
- Simple Bridges

# Channel Cross Section Shapes

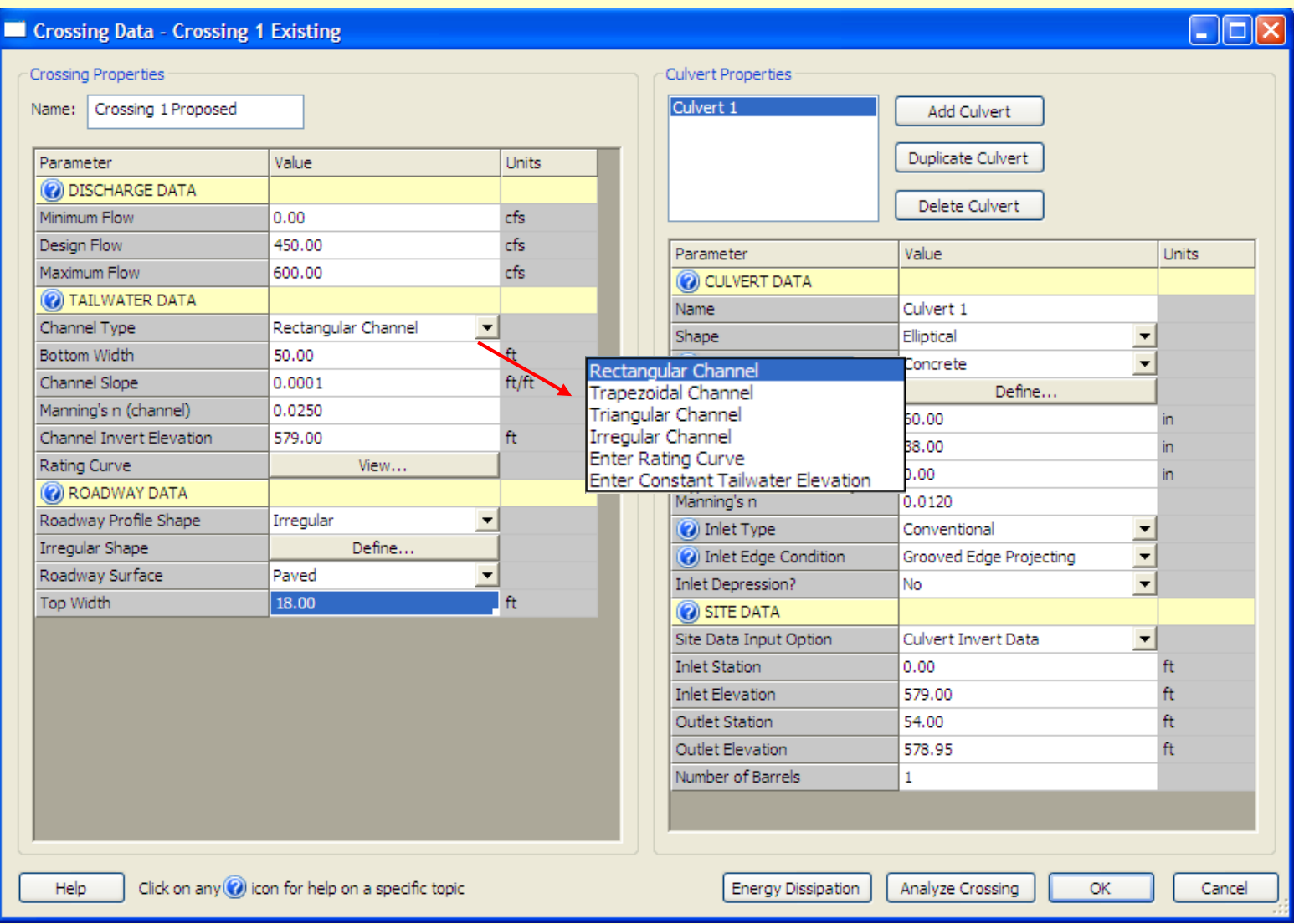

# Standard Channel Cross-Section Shapes

• Trapezoidal

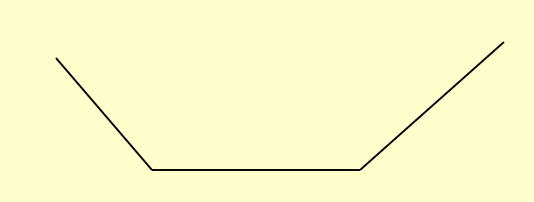

• Rectangular

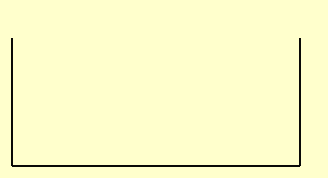

- Triangular
- User defined

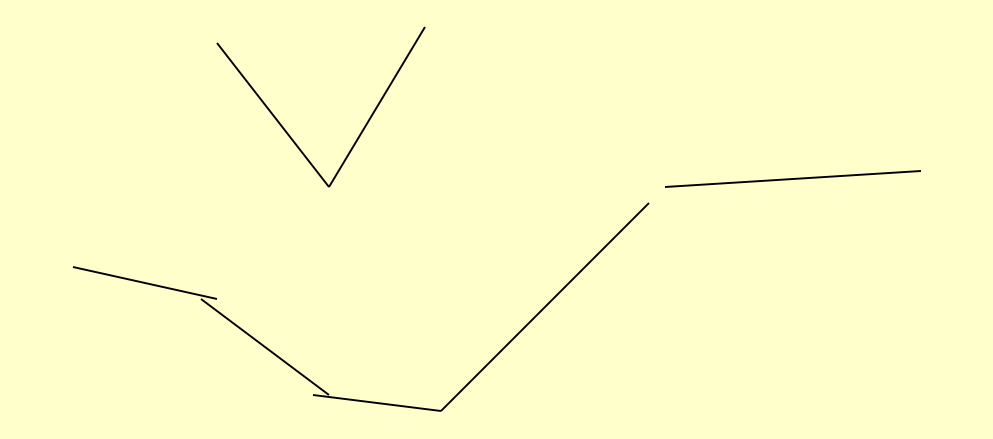

# User-defined Channel Cross Sections

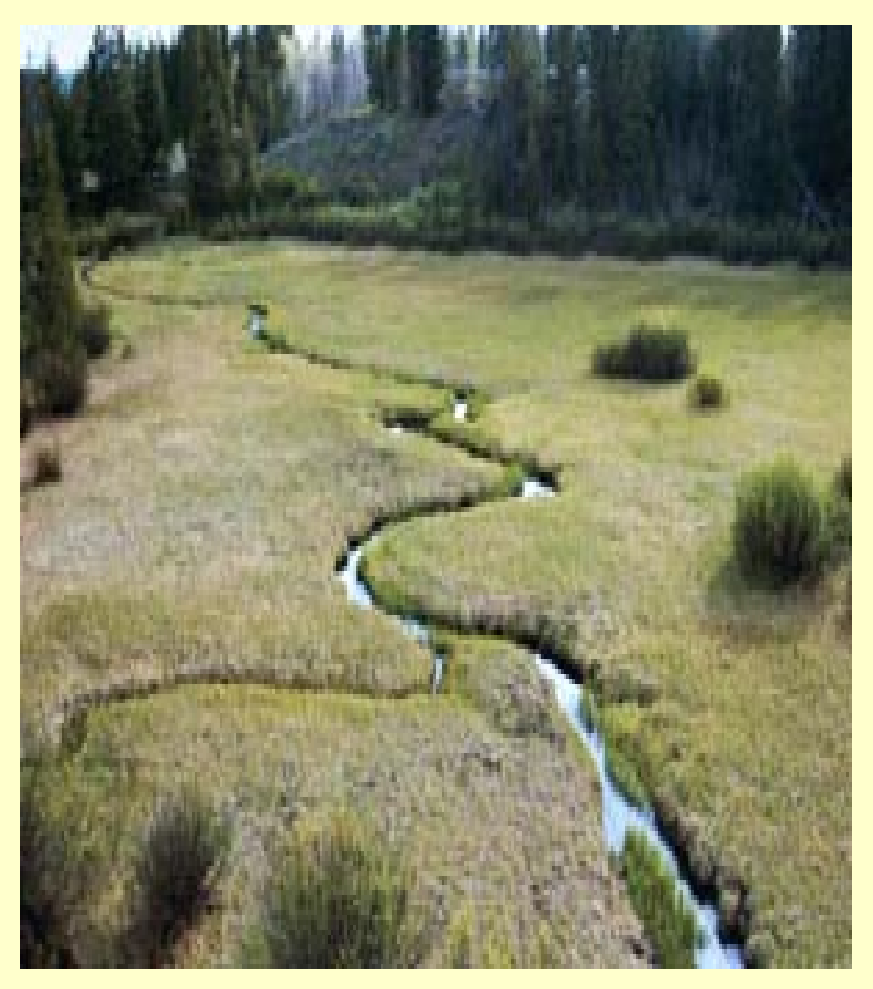

- 15 coordinates only
- Specify overbank and channel areas
- Mannings "n" values
- Input stations and elevations
- Channel slopes

## User Defined Channel Cross **Sections**

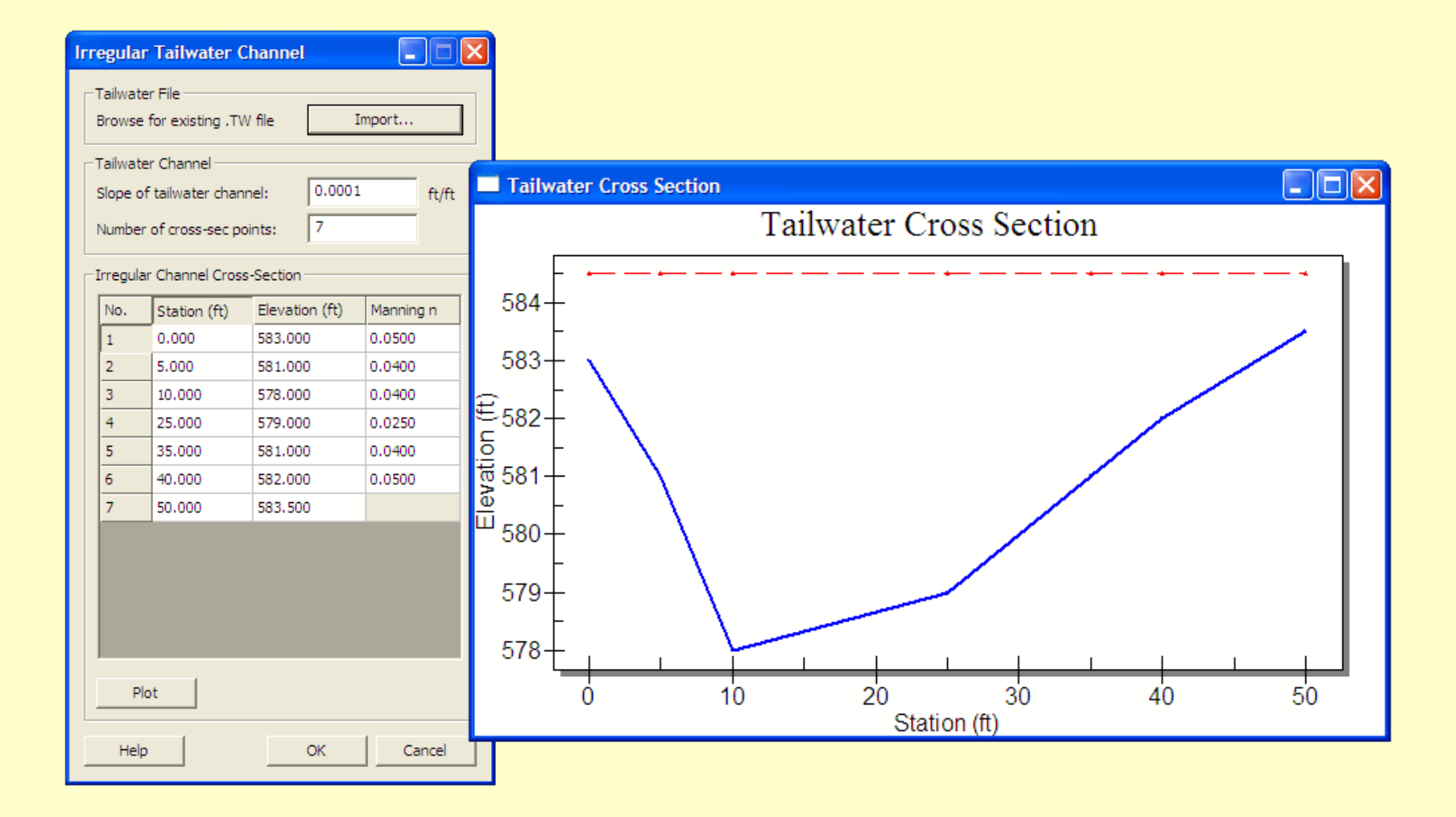

# Roadway Options

- Constant or User Defined **Profile**
- **Roadway width**
- Paved or gravel?
- Program calculates coefficient of discharge

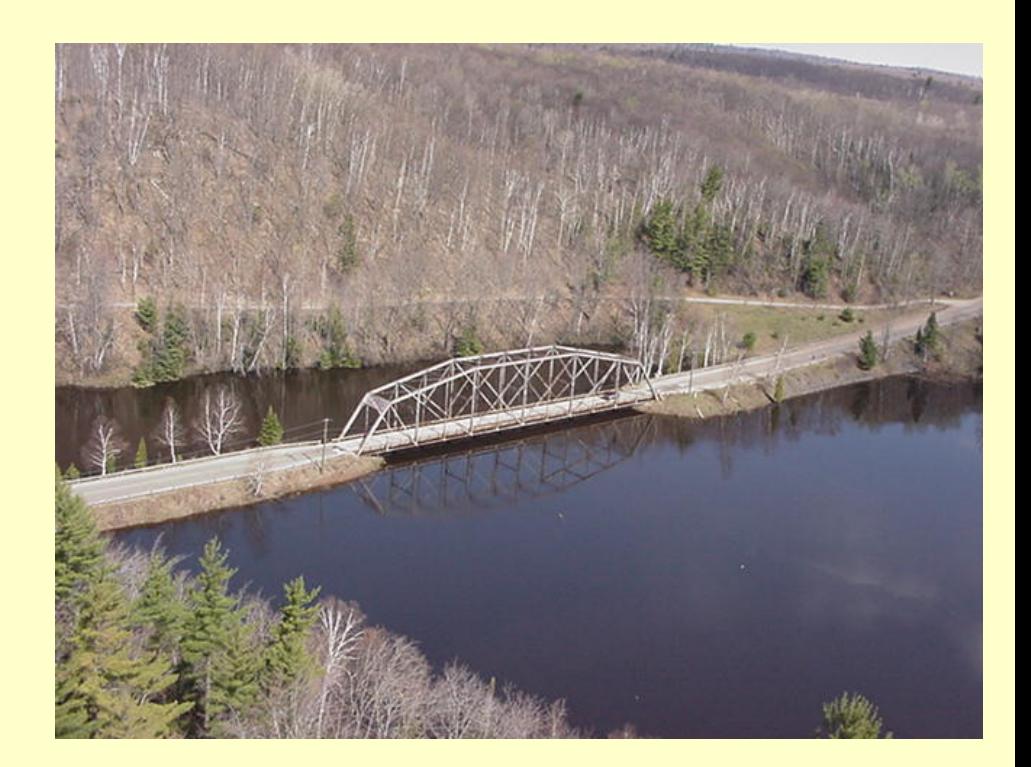

# User-defined Roadway

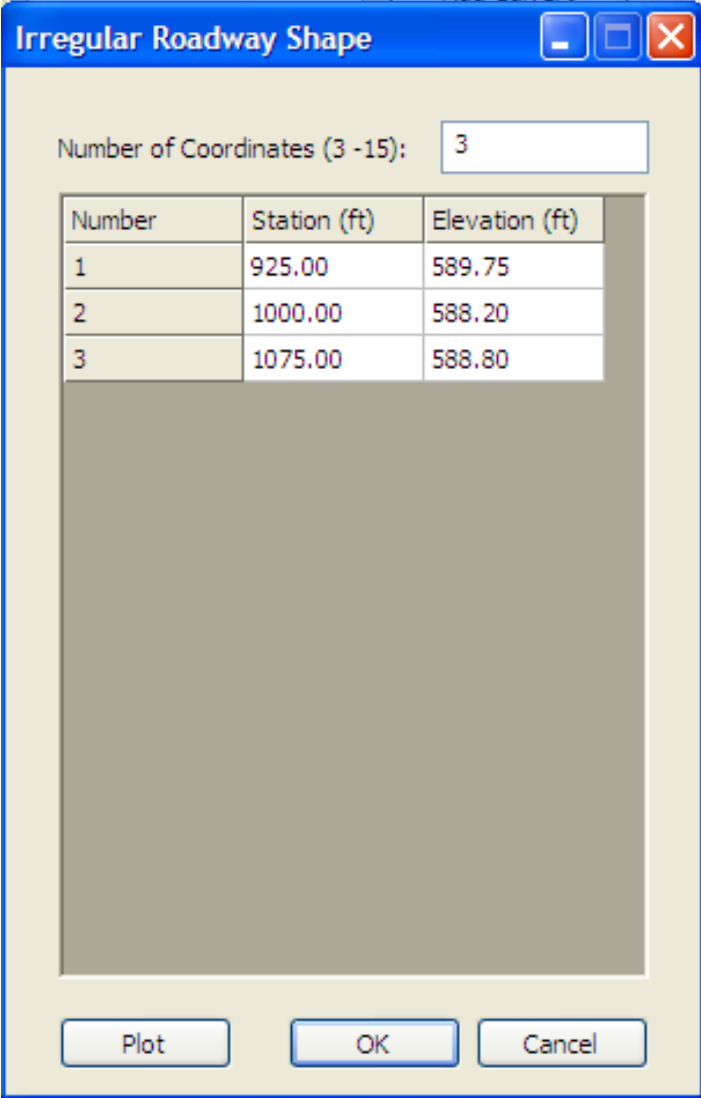

- Enter 3-15 points
- Station and elevation
- Cannot restrict flow areas

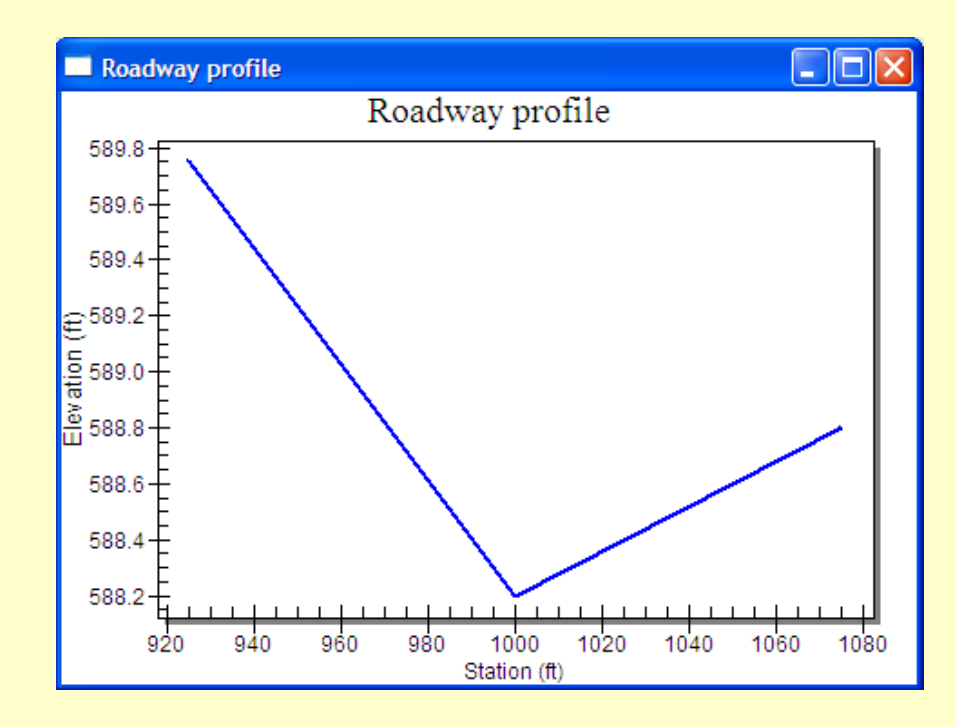

# Culvert Options

 $\mathbf{A} = \mathbf{A} \cdot \mathbf{B}$ 

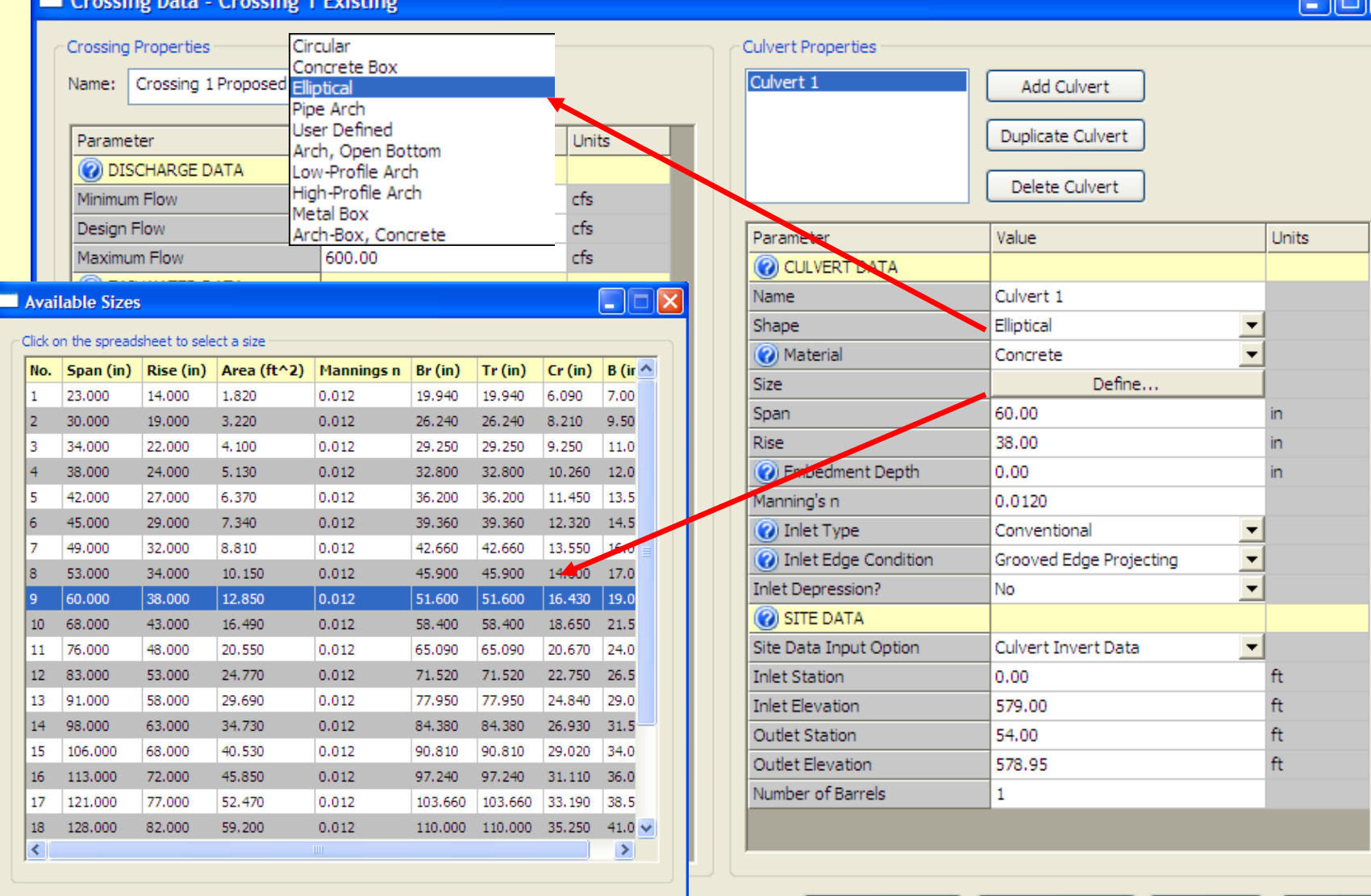

OK Cancel **Energy Dissipation** 

Analyze Crossing

OK

Cancel

 $\Box$ 

# More Culvert Options

 $\blacksquare$ 

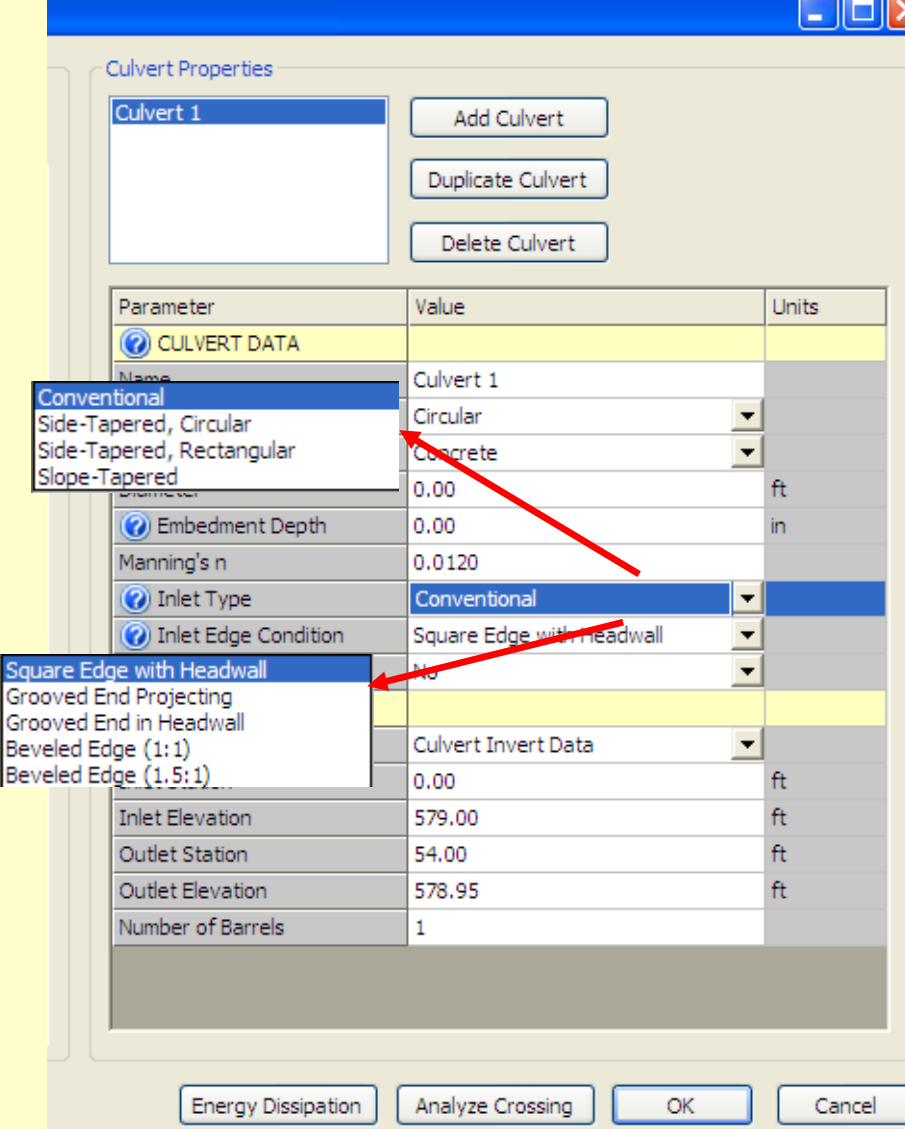

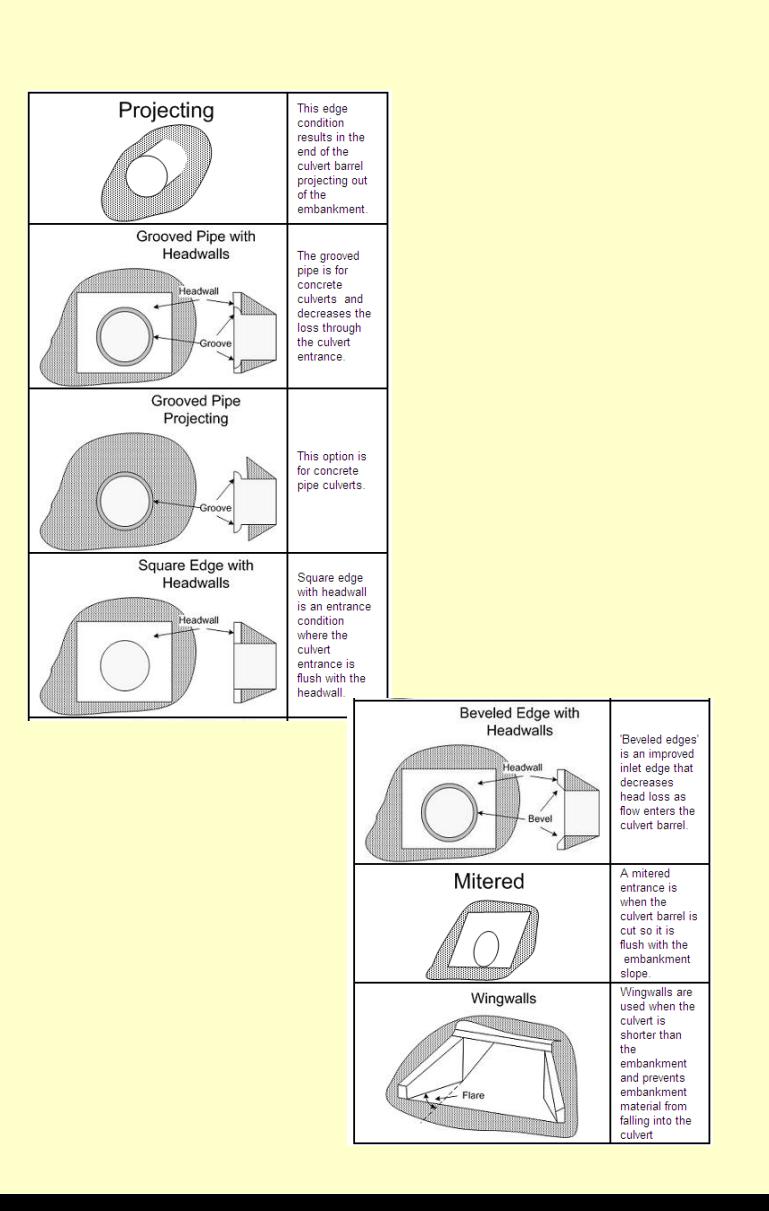

# Multiple Culverts

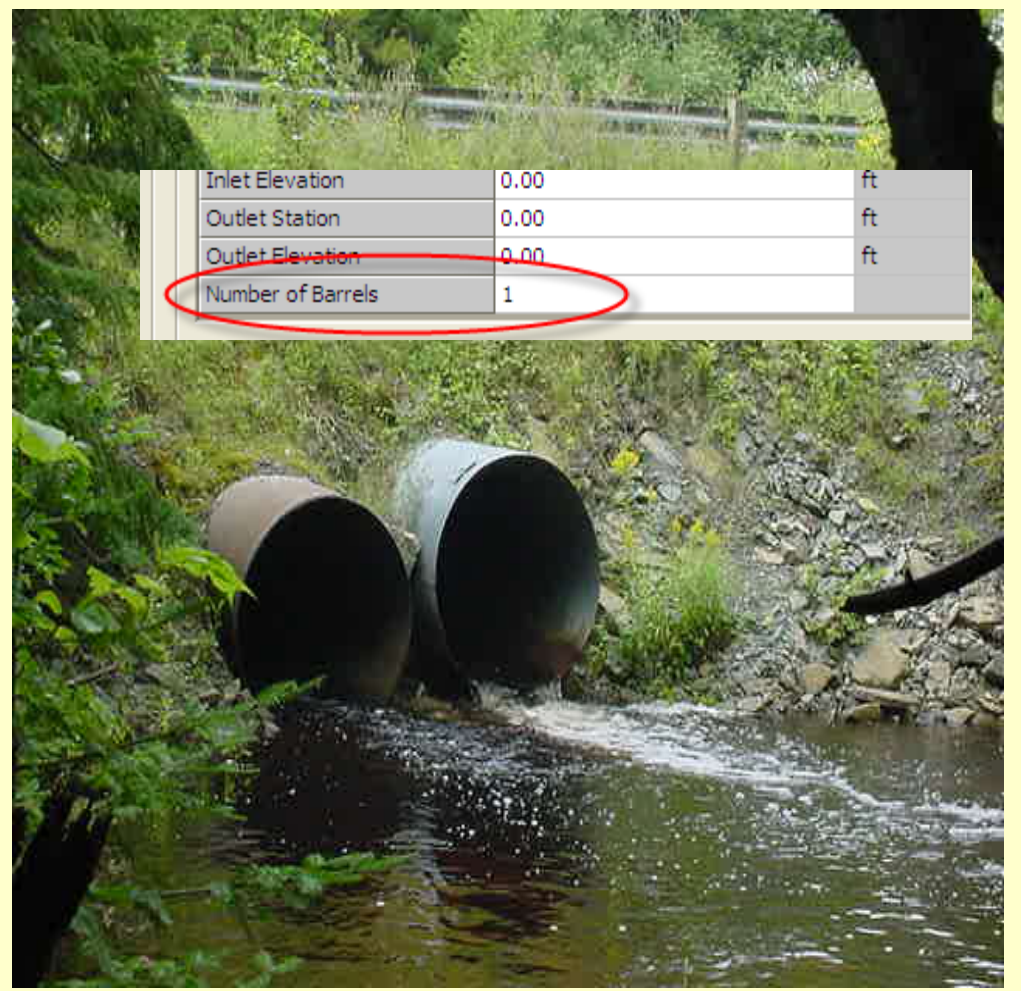

- **99 Barrels**
- **Different sizes**
- Individual inverts and inlet conditions

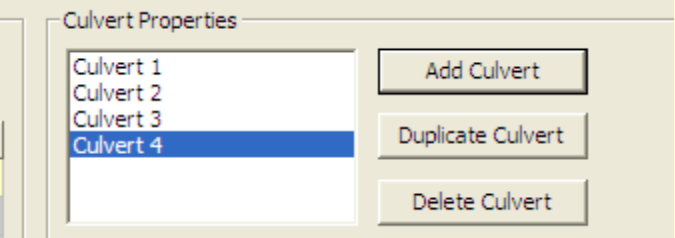

## Embedded Culverts

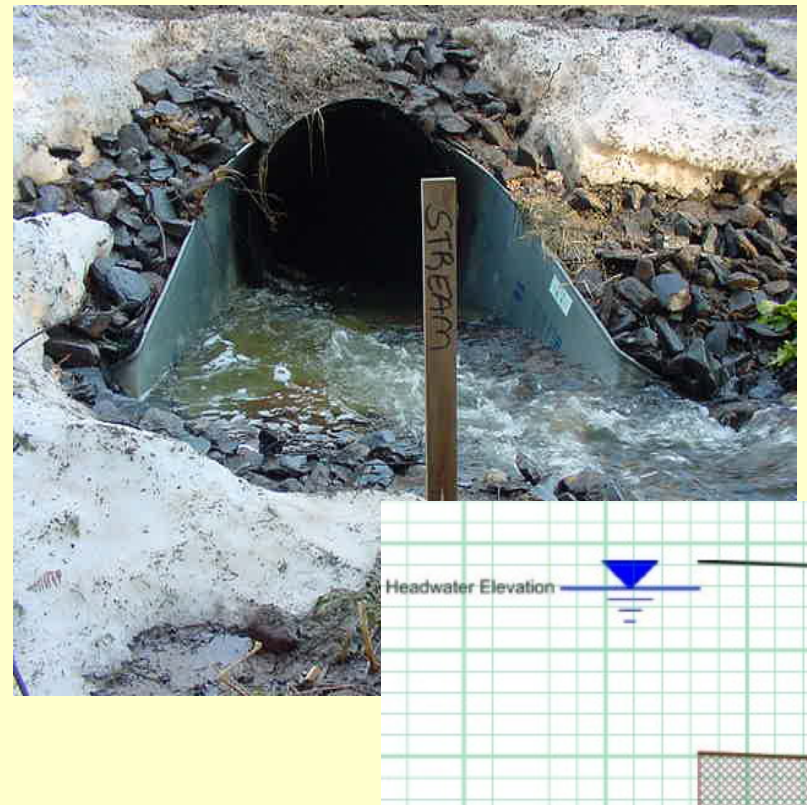

- Typically recessed 6-12 inches
- Reduce total area by recessed area
- Do not change channel inverts

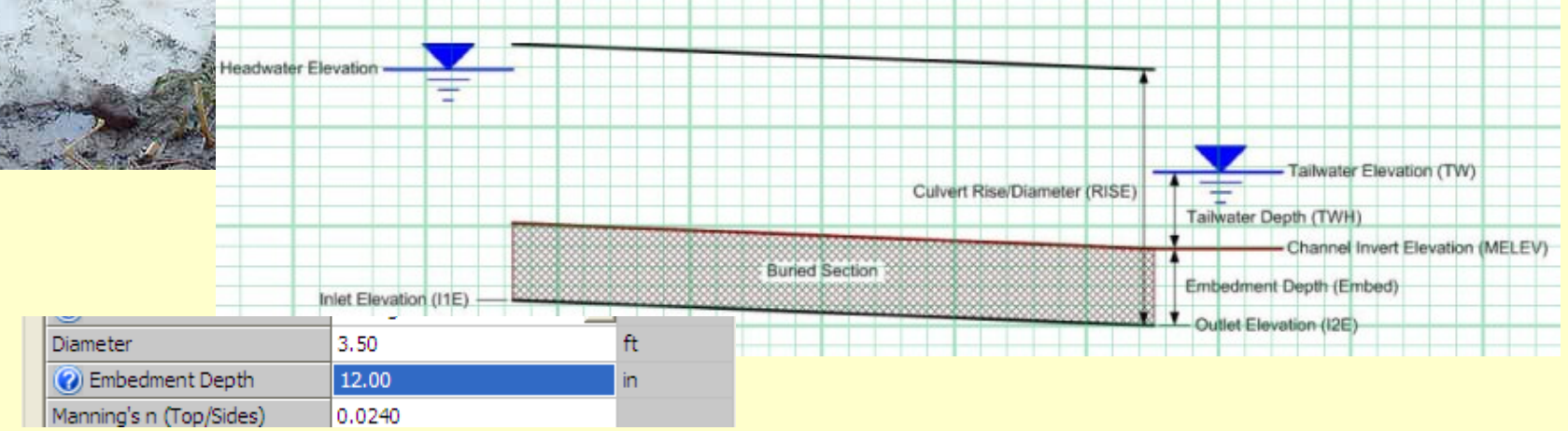

# Simple Bridges

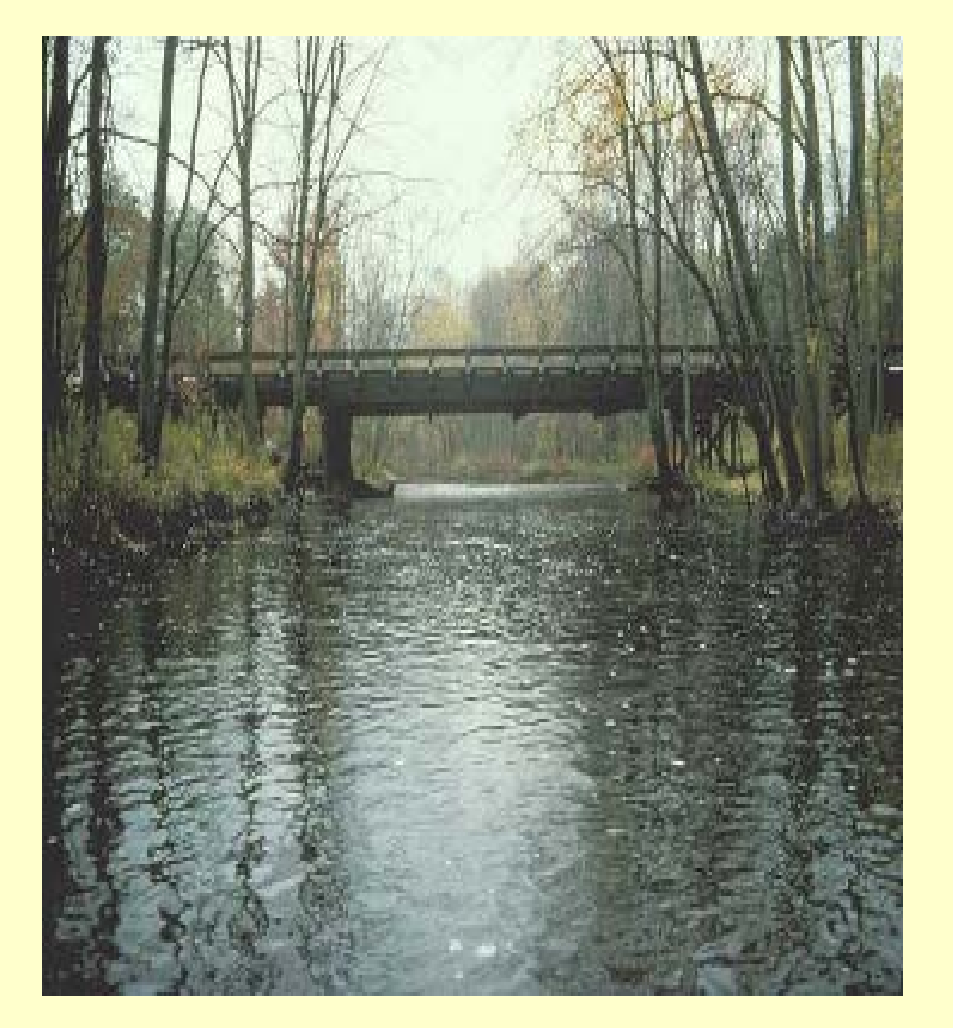

- Simple shapes
- Does not handle piers
- Can specify top and bottom of opening

### Using *User Defined Culvert Shape* to Define a Bridge Opening

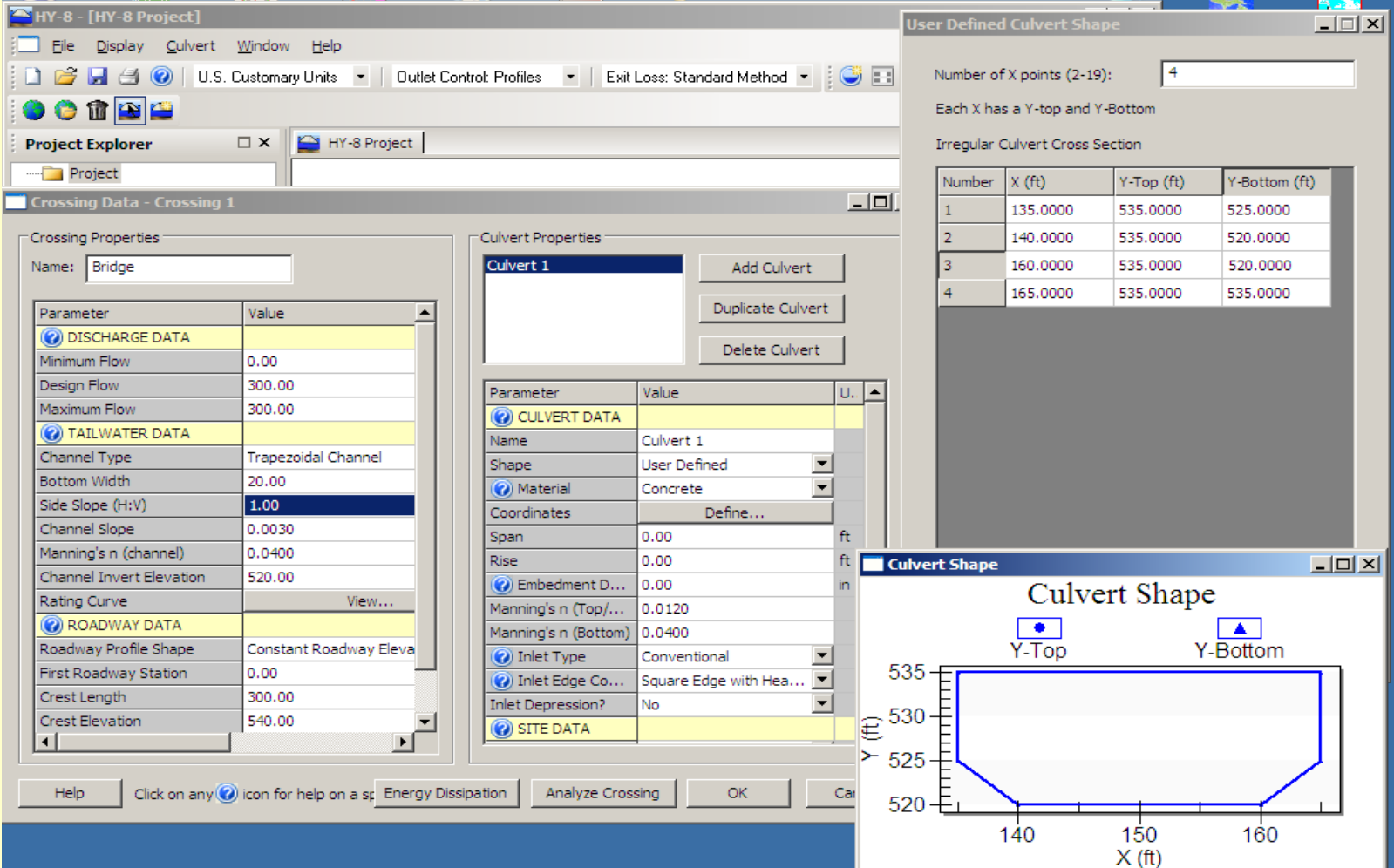

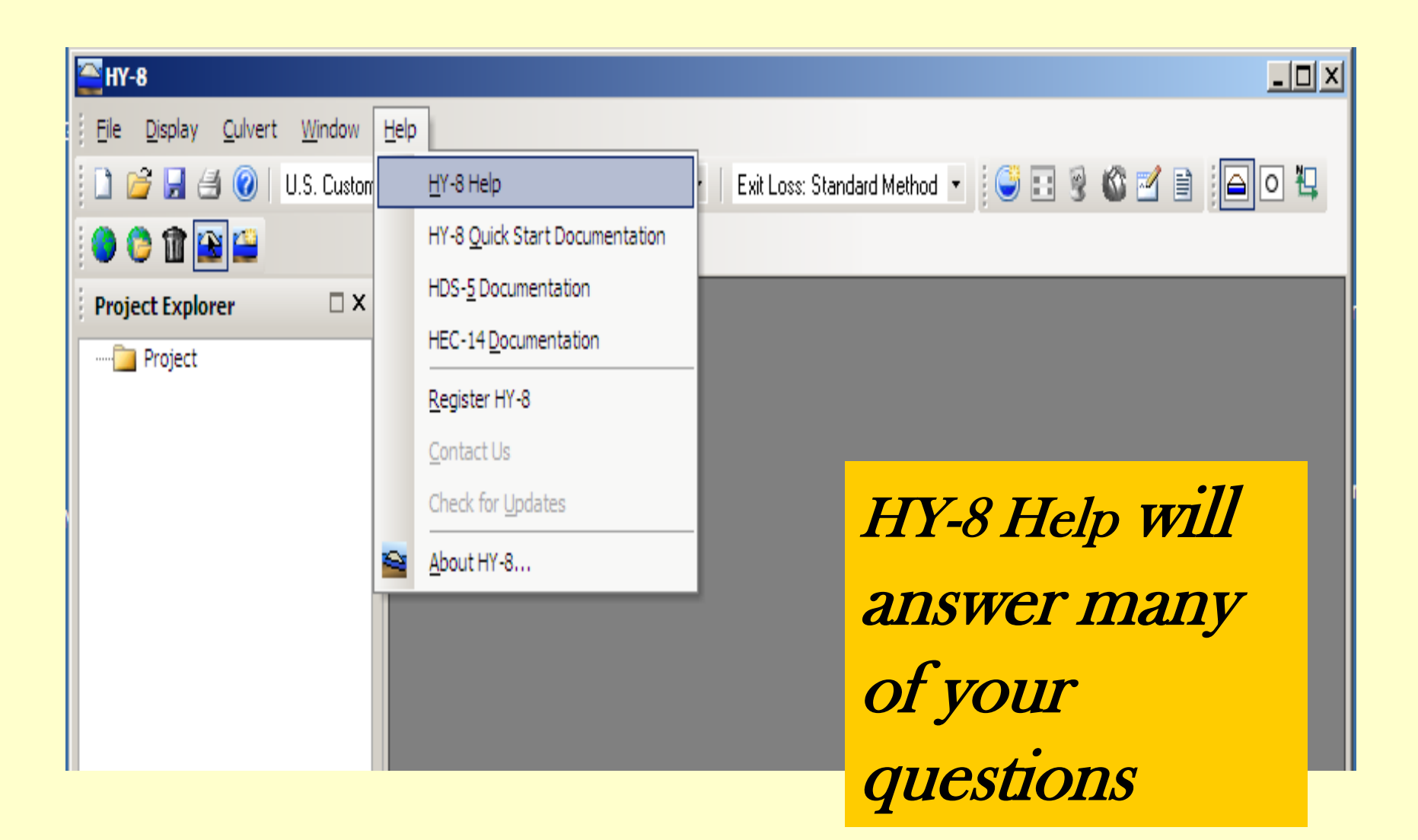

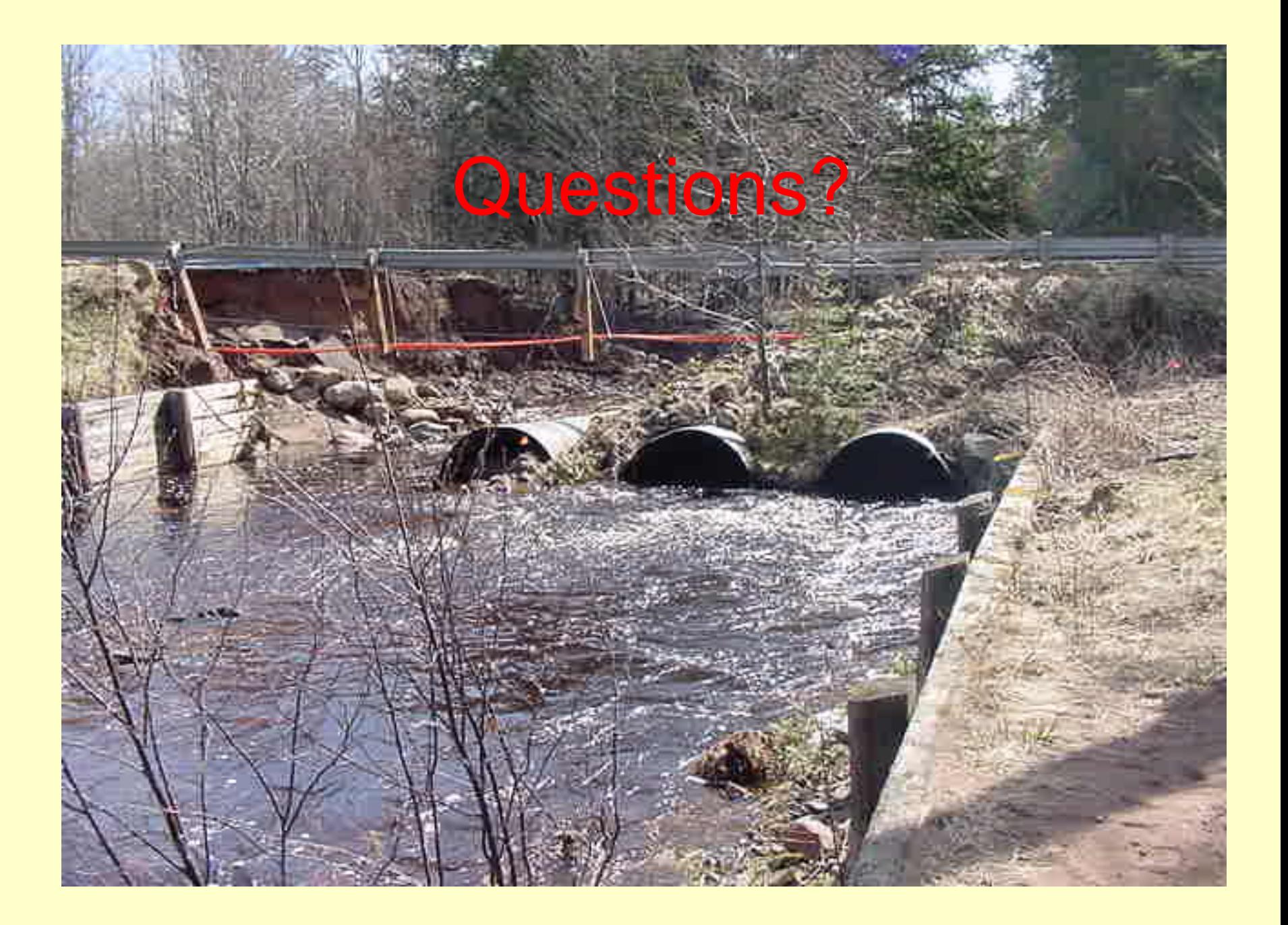

## **Transportation and the Environment Conference**

**Contact** Sheila Meier 906-346-8558 Jim Watling 517-284-5508 Minmin Shu 517-284-5506

Transportation and Flood Hazard Unit Water Resources Division Department of Environment Quality

2014